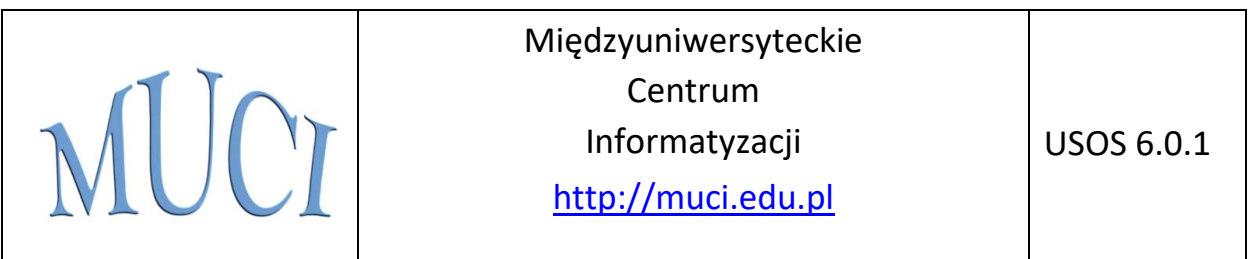

# Uniwersytecki System Obsługi Studiów

# Rejestracje na egzaminy

Janina Mincer-Daszkiewicz

10 stycznia 2015

© Copyright 2015 by MUCI, wszelkie prawa zastrzeżone. Powielanie, adaptacja i tłumaczenie niniejszego dokumentu bez uprzedniego uzyskania pisemnej zgody producenta jest zabronione, chyba że zezwalają na to przepisy prawa autorskiego.

# Spis treści

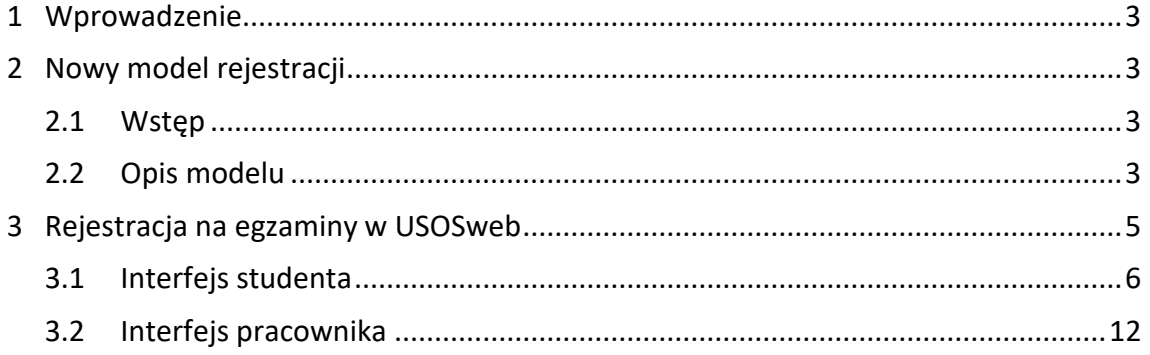

# <span id="page-2-0"></span>**1 Wprowadzenie**

W dokumentacji opisano moduł *Rejestracje na egzaminy* Uniwersyteckiego Systemu Obsługi Studiów (USOS). W skład modułu wchodzą formularze **USOSadm** (wykonane w technologii Oracle) używane wyłącznie przez pracowników administracyjnych uczelni oraz strony internetowe **USOSweb** dostępne dla studentów, nauczycieli akademickich i administratorów instalacji USOSweb. W dokumentacji omówiono wszystkie aspekty działania modułu potrzebne do pełnego korzystania z niego w roli studenta i nauczyciela akademickiego.

Podstawą dokumentacji są dwie prace magisterskie:

Krzysztof Sulowski, *USOS. Rejestracja na egzaminy*, Instytut Informatyki Uniwersytetu Warszawskiego, 2006.

<https://www.usos.edu.pl/node/552/usos-rejestracja-na-egzaminy>

Grzegorz Swatowski, Maxymilian Śmiech, Michał Żak, *USOSrejestracje — skalowalny system rejestracji*, Instytut Informatyki Uniwersytetu Warszawskiego, 2014.

<span id="page-2-1"></span><https://www.usos.edu.pl/node/3310/usosrejestracje-skalowalny-system-rejestracji>

# <span id="page-2-2"></span>**2 Nowy model rejestracji**

### **2.1 Wstęp**

Nowy model rejestracji na egzaminy różni się od modelu zaimplementowanego w poprzedniej wersji modułu. **W przeciwieństwie do starego modelu, wynik rejestracji na egzamin nie zależy od kolejności zgłoszeń użytkowników**, czyli zasada *kto pierwszy, ten lepszy* już nie obowiązuje. Przebieg rejestracji jest następujący: w trakcie krótkich **mikrotur** użytkownik wysyła swoje zgłoszenia, a w przerwach pomiędzy nimi dowiaduje się o rezultacie przetworzenia wszystkich zgłoszeń użytkowników. Jeżeli mikrotura skończy się, to zaczyna się przerwa, a po niej rusza kolejna mikrotura. Być może użytkownik będzie musiał brać udział w kilku mikroturach zanim uda mu się zarejestrować.

#### <span id="page-2-3"></span>**2.2 Opis modelu**

W module występuje pojęcie *sesji egzaminacyjnej*, każda sesja obejmuje *egzaminy*, każdy egzamin zawiera *grupy egzaminacyjne*, a grupa egzaminacyjna dzieli się na *terminy (sloty) egzaminacyjne*, na które student się rejestruje.

Każdy egzamin ma określoną datę początku i końca rejestracji. Student może brać udział w konkretnej rejestracji wtedy i tylko wtedy, gdy jest aktywnym studentem oraz jest zapisany na przedmiot, z którego będzie odbywał się ten egzamin.

Każda grupa egzaminacyjna ma następujące atrybuty:

- lista egzaminatorów,
- data rozpoczęcia i zakończenia egzaminowania (jest to spójny odcinek czasowy),
- miejsce odbywania egzaminu, tj. budynek i sala.

Użytkownik rejestruje się do slotów egzaminacyjnych. W ramach jednego egzaminu student może się zarejestrować do dokładnie jednego slotu egzaminacyjnego.

Sloty egzaminacyjne w ramach jednej grupy egzaminacyjnej są jednostajnie rozłożone czasowo — długość każdego slotu jest taka sama. W każdym slocie egzaminacyjnym należącym do tej samej grupy egzaminacyjnej studentów egzaminują ci sami egzaminatorzy.

Rejestracja na egzamin może znajdować się w jednym z czterech stanów [\(Rys. 1\)](#page-3-0):

- *oczekująca rejestracja* użytkownik nie może wysyłać zgłoszeń, ale ma możliwość obejrzenia listy egzaminów oraz ich zawartości wraz z listą grup i ich szczegółami;
- *aktywna rejestracja*  użytkownik może wysyłać i wycofywać swoje zgłoszenia; jest to jedyny stan, w którym statystyki zgłoszeń wszystkich użytkowników są widoczne;
- *przerwa w rejestracji* użytkownik nie może wysyłać zgłoszeń;
- *zakończona rejestracja*  student nie może się rejestrować, a wyniki rejestracji są już mu znane.

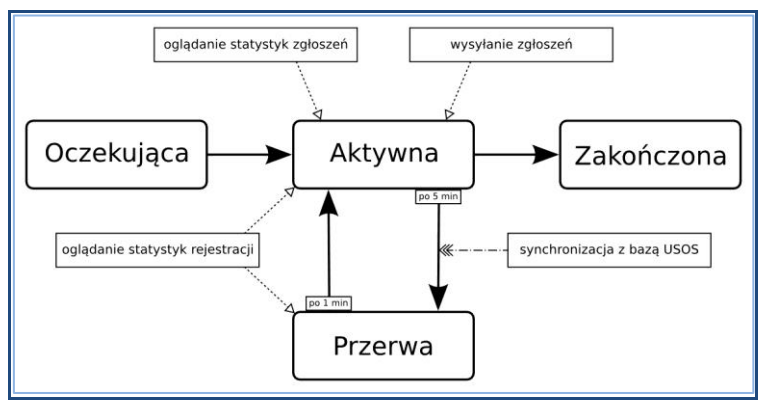

**Rys. 1 Cykl życia rejestracji na egzamin**

<span id="page-3-0"></span>Etap rejestracji, który następuje po stanie *oczekująca rejestracja* podzielony jest na krótkie mikrotury trwające domyślnie 10 minut (stan *aktywna rejestracja*), które są oddzielone przerwami wynoszącymi 1 minutę (stan *przerwa w rejestracji*). Może się okazać, że długości mikrotur i przerw będą inne, ponieważ te wielkości są konfigurowalne przez administratora. W trakcie mikrotury użytkownik może wysyłać swoje *zgłoszenia*. Zgłoszenie może dotyczyć jednego konkretnego slotu egzaminacyjnego.

Typy preferencji są następujące:

- zgłoszenie zarejestrowania się;
- wycofanie zgłoszenia zarejestrowania się;
- zgłoszenie wyrejestrowania się;
- wycofanie zgłoszenia wyrejestrowania się;
- zgłoszenie przeniesienia się do innego slotu w ramach giełdy;
- wycofanie zgłoszenia przeniesienia się.

Każda rejestracja na konkretny egzamin ma ustawione następujące parametry:

- *priorytety zgłoszeń* użytkownik ma możliwość zgłaszania priorytetów dla swoich zgłoszeń. Będą one wzięte pod uwagę podczas przetwarzania zgłoszeń przez serwer. Im niższa wartość priorytetu, tym zgłoszenie będzie miało większe znaczenie;
- *limit liczby zgłoszeń* ustalona jest górna granica na liczbę zgłoszeń przez każdego użytkownika;

Każda sesja egzaminacyjna ma parametr, którego wartość oznacza, czy możliwe jest składanie *zgłoszeń wyrejestrowania się* oraz jednocześnie czy g*iełda wymiany* będzie aktywna. Giełda wymiany umożliwia wymianę miejsc pomiędzy studentami, którym udało się zarejestrować.

W przerwie pomiędzy mikroturami uruchamiany jest algorytm, który przetwarza zgłoszenia wszystkich użytkowników, w szczególności próbuje zapisać użytkowników do slotów egzaminacyjnych. Jak tylko zakończy swoje działanie, rozsyła wszystkim podłączonym użytkownikom wyniki rejestracji.

**Celem algorytmu jest maksymalizacja liczby zarejestrowanych studentów przy uwzględnieniu wszystkich zgłoszeń.** Jeżeli istnieje kilka optymalnych przydziałów studentów do slotów egzaminacyjnych, to algorytm w drugiej kolejności bierze pod uwagę priorytety, o ile są włączone. Jeżeli nie są, to jeden z przydziałów zostanie wybrany arbitralnie.

Przypuśćmy, że student operuje na jednym konkretnym egzaminie.

Jeżeli wysłał *zgłoszenie zapisania się* (*zgłoszenie przeniesienia się*) i algorytm przydzielił mu miejsce (przeniósł z jednego slotu do drugiego), to jego pozostałe zgłoszenia tego typu w następnej mikroturze zostaną usunięte;

Jeżeli wysłał *zgłoszenie zapisania się* (*zgłoszenie przeniesienia się*) i algorytm nie przydzielił mu miejsca (*nie* przeniósł z jednego slotu do drugiego), to wszystkie jego zgłoszenia zachowują się w następnej mikroturze;

Jeżeli student jest zarejestrowany do slotu egzaminacyjnego i wysłał *zgłoszenie wyrejestrowania się*, to miejsce będzie zwolnione dopiero w następnej mikroturze;

Wycofanie zgłoszenia odbywa się automatycznie, w tej samej mikroturze;

Jeżeli student wysłał kilka *zgłoszeń zapisania się* (*zgłoszeń przeniesienia się*) przypisując im dodatkowo priorytety i algorytm przyjął zgłoszenie z priorytetem *o wartości a*, to w następnej mikroturze zgłoszenia z priorytetem *b < a* zachowają się jako *zgłoszenia przeniesienia się*, natomiast zgłoszenia z priorytetem *b > a* zostaną usunięte.

Podczas trwania mikrotury użytkownik ma cały czas dostęp do statystyk zgłoszeń wszystkich użytkowników. Statystyki są liczone dla każdego slotu egzaminacyjnego. W ten sposób użytkownik może śledzić popularność konkretnego slotu egzaminacyjnego wśród innych studentów oraz ocenić swoje szanse na dostanie się do tego slotu.

# <span id="page-4-0"></span>**3 Rejestracja na egzaminy w USOSweb**

Po stronie USOSweb studenci mogą sprawdzać dostępne egzaminy, rejestrować się na nie lub zamieniać się miejscami z innymi studentami. Pracownicy mogą sprawdzić kiedy mają egzaminy, obejrzeć listy studentów zarejestrowanych do ich grup egzaminacyjnych oraz wypełniać protokoły egzaminacyjne.

Zarówno studenci, jak i pracownicy widzą egzaminy na swoim planie zajęć.

W kolejnych punktach opisano funkcjonalność modułu rejestracji na egzaminy w USOSweb.

### <span id="page-5-0"></span>**3.1 Interfejs studenta**

Część modułu *Rejestracje na egzaminy* po stronie USOSweb dostępna dla studenta ma zapewniać pełną, potrzebną mu funkcjonalność związaną z rejestracją na egzaminy. Na tę funkcjonalność składa się możliwość przeglądania dostępnych dla studenta egzaminów wraz ze szczegółami, rejestrowanie się i wyrejestrowanie oraz giełda wymiany miejsc w slotach egzaminacyjnych.

Każdy student we własnym zakresie powinien sprawdzić, kiedy rozpoczynają się zapisy na obowiązujące go egzaminy i nie może przeoczyć rejestracji, bo w przeciwnym wypadku może skutkować to brakiem możliwości zdawania egzaminu z danego przedmiotu.

Może zdarzyć się sytuacja, w której pozostałe wolne miejsca nie będą odpowiadały preferencjom studentów. Wtedy student musi zarejestrować się na najlepszy z pozostałych terminów i ewentualnie wystawić to miejsce na giełdę określając, które terminy są dla niego interesujące.

#### **3.1.1 Strona główna z listą sesji egzaminacyjnych i egzaminów**

Na stronę główną student dociera klikając w zakładkę *Dla studenta*, następnie w lewym menu w sekcji *REJESTRACJA* wybieramy *na egzamin*y. W zależności od tego, czy zostały zdefiniowane egzaminy dla przedmiotów, na które się student zapisał, oraz czy jest aktywnym studentem, otrzyma ekran podobny do tego z [Rys. 2,](#page-5-1) [Rys. 3](#page-5-2) lub [Rys. 4.](#page-6-0)

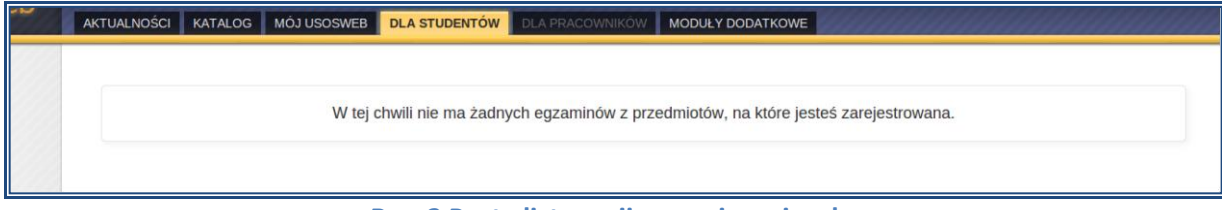

**Rys. 2 Pusta lista sesji egzaminacyjnych**

<span id="page-5-1"></span>

| <b>EUSOS</b> web                                                                              | <b>DLA STUDENTÓW</b><br><b>MÓJ USOSWEB</b><br>AKTUALNOŚCI<br>KATALOG                         | DLA PRACOWNIKÓW              |                                              | MODUŁY DODATKOWE                                            | 茅花                             |  |  |
|-----------------------------------------------------------------------------------------------|----------------------------------------------------------------------------------------------|------------------------------|----------------------------------------------|-------------------------------------------------------------|--------------------------------|--|--|
| <b>WPROWADZENIE</b>                                                                           | Rejestracja na egzaminy                                                                      |                              |                                              |                                                             |                                |  |  |
| <b>REJESTRACJA</b><br><b>D</b> kalendarz                                                      | Rejestracja z możliwościa wyrejestrowania<br>Sesja egzaminacyjna na MIM - wybrane przedmioty |                              |                                              |                                                             |                                |  |  |
| $\triangleright$ koszyk<br><b>D</b> na przedmioty                                             | Nazwa $\div$ i kod przedmiotu, nazwa egzaminu                                                | Cykl                         | Zapisy (od / do)                             | <b>Status</b>                                               |                                |  |  |
| $\triangleright$ na eqzaminy<br><b>D</b> sesje egzaminacyjne<br><b>D</b> bezpośrednia do grup | Algebra przemienna 1000-1M14AP<br>Egzamin w I terminie - Egzamin ustny indywidualny          | Semestr<br>zimowy<br>2014/15 | 2015-01-26 00:01:00 -<br>2015-01-27 23:59:00 | Rejestracja aktywna                                         | Pokaż<br>$grupp$ $\rightarrow$ |  |  |
| <b>D</b> preferencje grup                                                                     |                                                                                              |                              |                                              | USOSreiestracie git-4922c8670cbe313ac7000479e8f6adaf8bd6da7 |                                |  |  |

<span id="page-5-2"></span>**Rys. 3 Lista sesji egzaminacyjnych z jednym aktywnym egzaminem**

| bweb                                                                                                    | AKTUALNOSCI KATALOG MÓJ USOSWEB<br><b>DLA STUDENTÓW</b><br><b>DLA PRACOWNIKOW</b><br>MODUŁY DODATKOWE                                                                                                    | <b>ADMINISTRACJA</b>      |                                     |                            | 米                                         |
|----------------------------------------------------------------------------------------------------|----------------------------------------------------------------------------------------------------|---------------------------|-------------------------------------|----------------------------|-------------------------------------------|
| WPROWADZENIE                                                                                                    | Sesja letnia roku akademickiego 2012/2013 - Prawo<br>Sesia letnia roku akademickiego 2012/2013 - Prawo                                                                                                    |                           |                                     |                            | Rejestracja z możliwością wyrejestrowania |
| <b>REJESTRACJA</b><br><b>b</b> kalendarz                                                                                                    | Nazwa i kod przedmiotu, nazwa - egzaminu                                                                                                    | Cykl                      | Zapisy (od / do)                    | <b>Status</b>              |                                           |
| <b>b</b> koszyk<br><b>b</b> na przedmioty<br><b>b</b> na egzaminy                                                                                                 | Prawo pracy 2200-18057<br>Egzamin "zerowy"                                                                                                    | Rok akademicki<br>2012/13 | 2014-04-25 21:30 - 2014-04-29 23:59 | Rejestracja zakończona     | Pokaż grupy (+)                           |
| b bezpośrednia do grup<br><b>b</b> preferencje grup                                                                                                    | Prawo handlowe 2200-18087<br>Egzamin "zerowy"                                                                                                    | Rok akademicki<br>2012/13 | 2014/04/25 20:30 - 2014/04:27 23:59 | Relestracia zakończona     | Pokaż grupy                               |
| <b>b</b> nowe rejestracje<br><b>b</b> sesje eqzaminacyjne<br><b>MOJE STUDIA</b><br><b>b</b> wstep<br><b>b</b> sprawdziany<br><b>D</b> oceny<br><b>b</b> podpiecia | Postępowanie cywilne 2200-18137<br>Egzamin "zerowy"                                                                                                    | Rok akademicki<br>2012/13 | 2014-04-24 20:30 - 2014-04-26 23:59 | Rejestracja zakończona     | Pokaż grupy [a]                           |
|                                                                                                    | Prawo pracy 2200-18057<br>Egzamin w sesji "poptawkowej"                                                                                                    | Rok akademicki<br>2012/13 | 2014/08/19 23:15 2014/08/20 23:59   | Oczekiwanie na rejestracje | Poka2 grupy +                             |
|                                                                                                    | Prawo handlowe 2200-18087<br>Egzamin w sesii "poprawkowel"                                                                                                    | Rok akademicki<br>2012/13 | 2014-08-19 21:00 - 2014-08-20 23:59 | Oczeklwanie na rejestracje | Pokaż grupy                               |
| <b>b</b> POL-on<br><b>b</b> decyzie<br><b>b</b> zaliczenia etapów                                                                                                 | Postępowanie cywilne 2200-18137<br>Egzamin w sesji "poptswkowej"                                                                                                    | Rok akademicki<br>2012/13 | 2014-08-09 21:15 - 2014-08-10 23:59 | Oczekiwanie na rejestracje | Pokaż grupy <sup>[4]</sup>                |
| <b>b</b> rankingi<br><b>b</b> stypendia                                                                                                    | Prawo pracy 2200-18057<br>Egzamin w sesii "zwyklei"                                                                                                    | Rok akademicki<br>2012/13 | 2014-05-27 21:30 - 2014-05-31 23:59 | Rejestracja aktywna        | Pokaż grupy +                             |
| <b>a</b> dyplomy                                                                                                    | Prawo handlowe 2200-18087<br>Egzamin w sesi "zwyklej"                                                                                                    | Rok akademicki<br>2012/13 | 2014-05-23 21:30 - 2014-05-26 23:59 | Rejestracja zakończona     | Pokaż grupy                               |
|                                                                                                    | Postepowanie cywilne 2200-18137<br>Egzamin w sesji "zwyklej"                                                                                                    | Rok akademicki<br>2012/13 | 2014/05/22 21:00 - 2014/05/26 23:59 | Rejestracja zakończona     | Pokaż grupy (#)                           |
|                                                                                                    | Sesja egzaminacyjna w sem.letnim 2012/2013 z języka angielskiego B2 (ustny)<br>W sesil egzaminacylnei w semestrze letnim 2012/2013 odbywa się egzamin certyfikacytny ustrw z jezyka angielskiego na poziomie B2 |                           |                                     |                            | Rejestracja z możliwościa wyrejestrowania |
|                                                                                                    | Nazwa i kod przedmiotu, nazwa - egzaminu                                                                                                    | Cykl                      | Zapisy (od / do)                    | <b>Status</b>              |                                           |
|                                                                                                    | Język angielski - egzamin certyfikacyjny, poziom samodzielności językowej wyższy B2 0000-ANGB2EC<br>Egzamin certyfikacyjny z jezyka angielskiego B2 ustry                                                       | Semestr letni 2012/13     | 2014-08-14 20:00 - 2014-06-18 13:59 | Oczekiwanie na rejestracje | Pokaż grupy                               |

**Rys. 4 Lista sesji egzaminacyjnych, kilka egzaminów w różnym stanie**

<span id="page-6-0"></span>Na [Rys. 2](#page-5-1) widać komunikat, że student nie ma dostępu do żadnych rejestracji. Na [Rys. 3](#page-5-2) i [Rys.](#page-6-0)  [4](#page-6-0) znajduje się rozwijalna lista sesji egzaminacyjnych, z opisem i informacją o stanie. W ramach każdej sesji egzaminacyjnej znajduje się lista egzaminów przeprowadzanych w tej sesji, w której każdy wiersz zawiera:

- nazwę egzaminu,
- nazwę przedmiotu,
- cykl dydaktyczny, w którym odbywa się egzamin,
- datę początku i końca rejestracji,
- status rejestracji,
- odnośnik do widoku szczegółów egzaminu.

#### **3.1.2 Widok egzaminu**

Po przejściu do szczegółów egzaminu student widzi ekran przedstawiony na [Rys. 5](#page-7-0). Na górze strony znajduje się panel z listą wykonanych akcji, w szczególności zgłoszenia użytkownika. Poniżej widać plan, na którym znajdują się grupy oraz sloty egzaminacyjne. Na nim wykonuje się wszystkie zgłoszenia, m.in. *zgłoszenie zarejestrowania się* oraz *zgłoszenie przeniesienia się*.

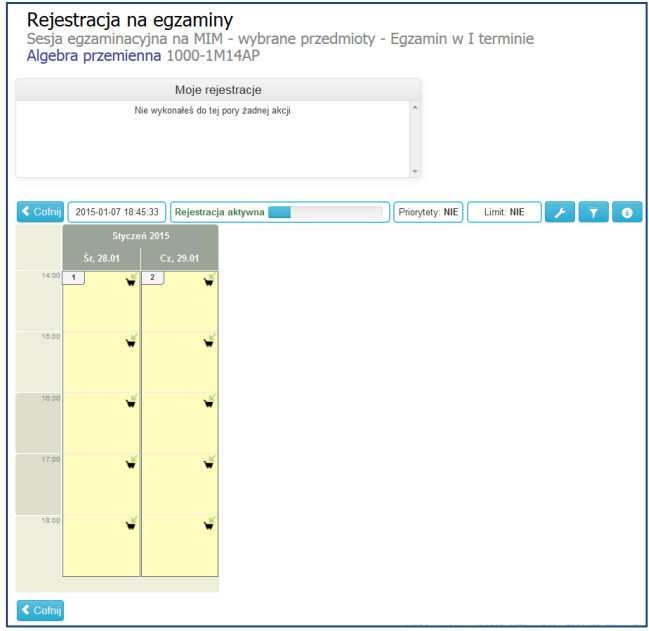

**Rys. 5 Egzamin na przedmiot cyklu**

<span id="page-7-0"></span>Pod górnym panelem znajduje się belka, a w niej bieżący czas, stan rejestracji (z suwakiem postępu), wartości parametrów oraz przyciski akcji.

Jeżeli wybrany egzamin obejmuje wiele grup egzaminacyjnych, to mogą one nie zmieścić się wszystkie na planie kalendarza. Aby przesuwać się między podzbiorami grup egzaminacyjnych, które są aktualnie pokazane na planie, należy użyć suwaków lub rozciągnąć panel na cały ekran używając przycisku dostępnego w prawym górnym rogu. Można również kliknąć w koszyk w prawym, górnym rogu slotu, co skutkuje wykonaniem zgłoszenia. Koszyk pojawi się jedynie wtedy, gdy rejestracja jest aktywna.

Kliknięcie w przycisk z ikoną lejka pokazuje okno, które służy do filtrowania grup egzaminacyjnych na planie [\(Rys. 6\)](#page-7-1). Dostępna jest opcja filtrowania po egzaminatorach oraz po lokalizacji, tj. budynku i sali, w której odbędzie się egzamin.

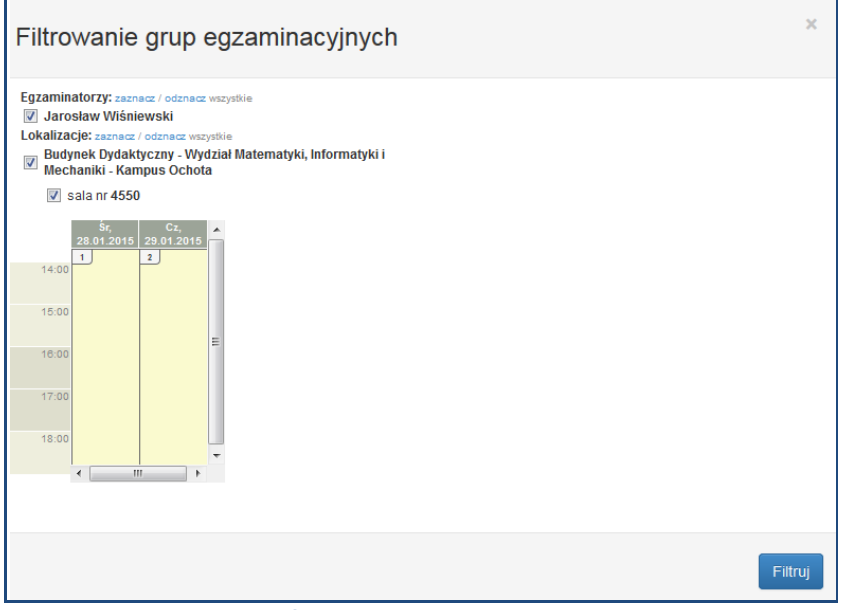

<span id="page-7-1"></span>**Rys. 6 Okno z filtrowaniem grup egzaminacyjnych**

Ponadto, należy zwrócić uwagę, że kolory tła bloków dla grup egzaminacyjnych na planie kalendarzowym często różnią się. Przycisk z kluczem francuskim włącza okno [\(Rys. 7\)](#page-8-0), w którym wybiera się znaczenie odcieni kolorów. Obecnie są dwie opcje:

- *zajętość* odcień koloru odzwierciedla zajętość grupy lub slotu,
- *szanse na zarejestrowanie się* odcień koloru odzwierciedla szanse użytkownika na zarejestrowanie się do tej grupy lub slotu.

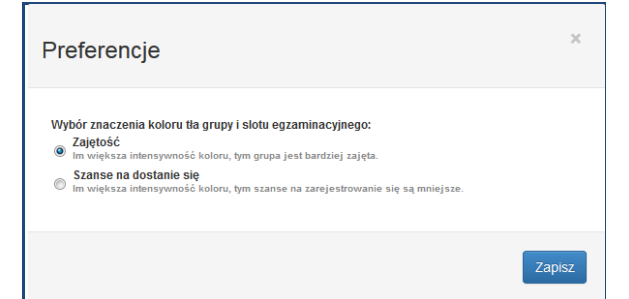

**Rys. 7 Okno ze zmianą znaczenia tła bloków grup egzaminacyjnych**

<span id="page-8-0"></span>Na [Rys. 3](#page-5-2) stan rejestracji jest równy *oczekująca rejestracja*. Załóżmy, że rejestracja właśnie się rozpoczęła. Spójrzmy na [Rys. 5.](#page-7-0)

W prawym górnym roku pojawi się "dymek" z informacją o zmianie statusu. Pojawi się również pasek postępu odmierzający czas do końca mikrotury. Użytkownik będzie mógł klikać na koszyki w blokach odpowiadającym grupom egzaminacyjnym.

Najeżdżając kursorem na grupę egzaminacyjną można zobaczyć jej *szczegóły* [\(Rys. 8\)](#page-8-1). Szczegóły grupy zawierają opis lokalizacji, listę egzaminatorów, statystyki oraz termin egzaminu. Przesuwając kursorem wewnątrz bloku grupy egzaminacyjnej można zobaczyć szczegóły slotów egzaminacyjnych, a konkretnie szczegółowe statystyki. Szczegółowe statystyki maja konkretne wartości liczbowe tylko wtedy, gdy mikrotura jest aktywna.

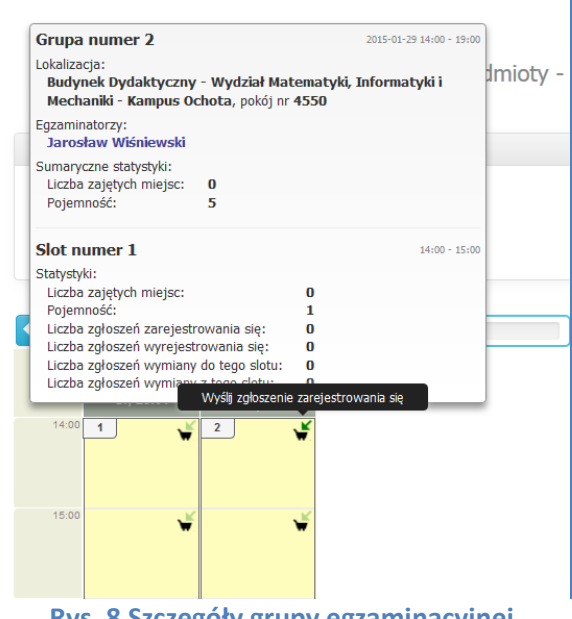

**Rys. 8 Szczegóły grupy egzaminacyjnej**

<span id="page-8-1"></span>Mikrotura jest aktywna, wiec można się rejestrować. Wybieramy slot nr 2 w grupie nr 1. Klikamy w koszyk, w bloku *Moje rejestracje* pojawia się informacja o wysłanym zgłoszeniu zarejestrowania [\(Rys. 9\)](#page-9-0).

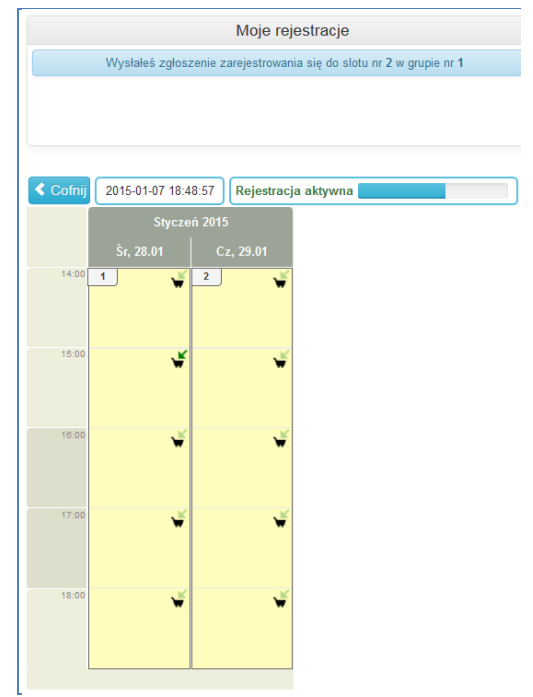

**Rys. 9 Zgłoszenie zarejestrowania do slotu nr 2 w grupie nr 1**

<span id="page-9-0"></span>Wysłane zostają jeszcze dwa zgłoszenia slotów interesujące studenta. Nowy stan jest przedstawiony na [Rys. 10.](#page-9-1)

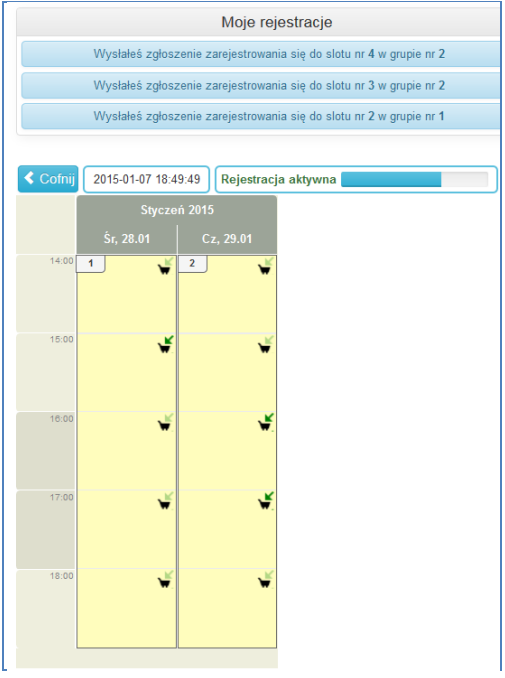

**Rys. 10 Trzy zgłoszenia zarejestrowania**

<span id="page-9-1"></span>Następuje przerwa w mikroturze [\(Rys. 11\)](#page-9-2).

<span id="page-9-2"></span>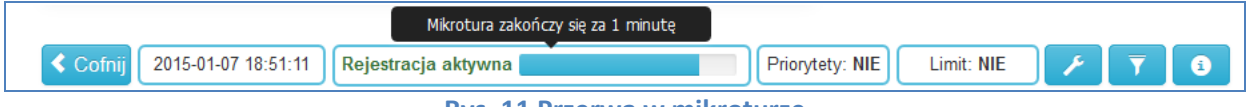

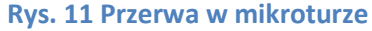

Zostaje uruchomiony algorytm, który na podstawie zgłoszeń studentów przydziela ich do slotów egzaminacyjnych. Jeszcze w trakcie przerwy, użytkownik dostaje powiadomienie, czy został zarejestrowany ([Rys. 12\)](#page-10-0).

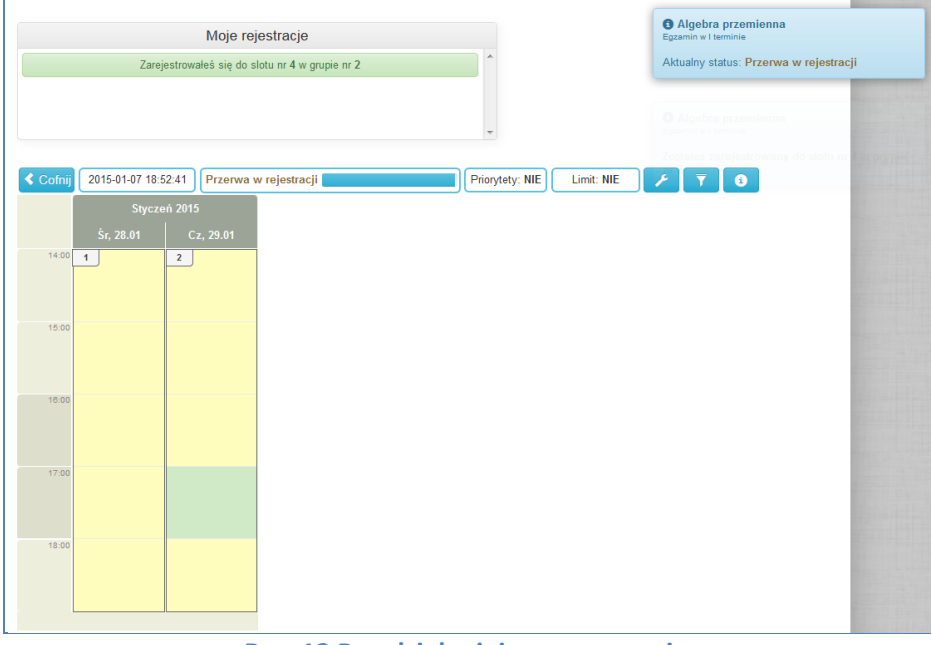

**Rys. 12 Przydział miejsca na egzamin**

<span id="page-10-0"></span>Rusza kolejna mikrotura, pojawiają się koszyki i użytkownik może składać kolejne zgłoszenia. Na planie kalendarzowym wyraźnie jest zaznaczony slot, który został przydzielony studentowi. Student może teraz wysłać zgłoszenie przeniesienia do innego slotu [\(Rys. 13\)](#page-10-1) lub wyrejestrowania się z obecnego slotu [\(Rys. 14\)](#page-11-1).

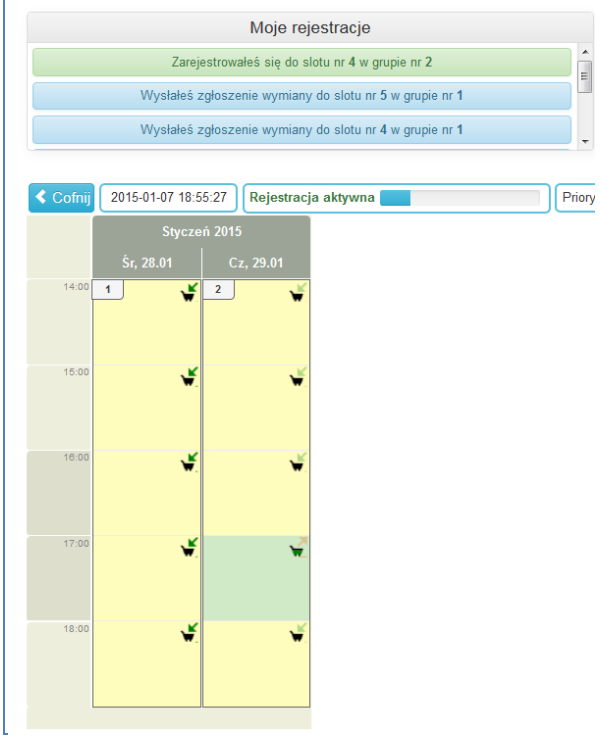

<span id="page-10-1"></span>**Rys. 13 Nowe zgłoszenia w kolejnej mikroturze**

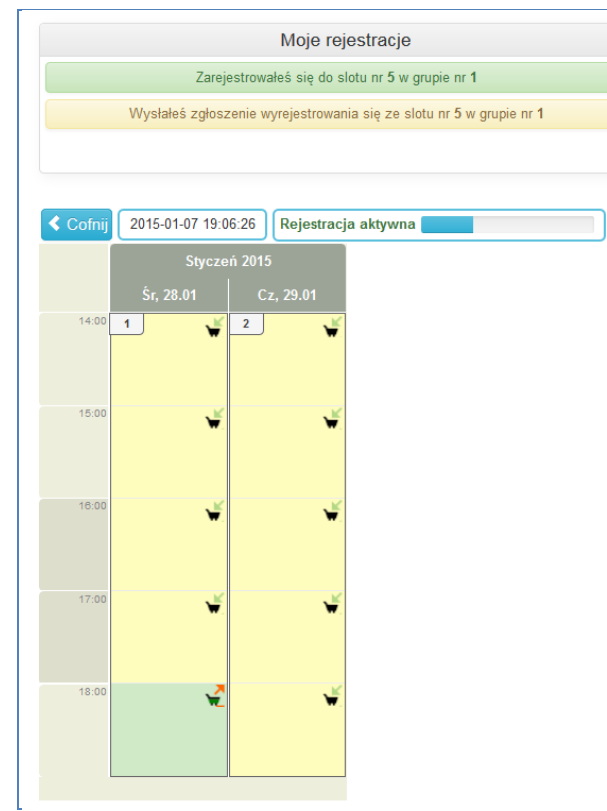

**Rys. 14 Zgłoszenie wyrejestrowania z bieżącego slotu**

# <span id="page-11-1"></span><span id="page-11-0"></span>**3.2 Interfejs pracownika**

Pracownik ma dostęp do sesji egzaminacyjnych z sekcji DLA PRACOWNIKA poprzez pozycję EGZAMINY w leym menu [\(Rys. 15\)](#page-11-2).

| <b>LUSOS</b> web   |                                                                                                    |                |                    |                                                           |                                |                                     | 病毒                                          |
|--------------------|----------------------------------------------------------------------------------------------------|----------------|--------------------|-----------------------------------------------------------|--------------------------------|-------------------------------------|---------------------------------------------|
|                    | AKTUALNOŚCI                                                                                          | <b>KATALOG</b> | <b>MÓJ USOSWEB</b> | <b>DLA STUDENTÓW</b>                                      | <b>DLA PRACOWNIKÓW</b>         | MODUŁY DODATKOWE                    |                                             |
|                    |                                                                                                    |                |                    |                                                           |                                |                                     |                                             |
| <b>WSTEP</b>       | Egzaminy                                                                                             |                |                    |                                                           |                                |                                     | z                                           |
| <b>MÓJ PROFIL</b>  |                                                                                                    |                |                    | Sesia egzaminacyjna na MIM - wybrane przedmioty1000-2014Z |                                |                                     | Rejestracja z możliwością wyrejestrowania   |
| <b>SPRAWDZIANY</b> |                                                                                                    |                |                    | Cvkl                                                      |                                |                                     |                                             |
| <b>PROTOKOŁY</b>   | Nazwa i kod przedmiotu, nazwa egzaminu<br>Algebra przemienna1000-1M14AP<br>Egzamin w I terminie EGZ1 |                |                    | 2014/15                                                   | Zapisy od do<br>Semestr zimowy | 26.01.2015 00:01 - 27.01.2015 23:59 | pokaż grupy <b>+</b><br>pokaż studentów [+] |
| EDYCJA PRZEDMIOTÓW |                                                                                                    |                |                    |                                                           |                                |                                     |                                             |
| <b>EGZAMINY</b>    |                                                                                                    |                |                    |                                                           |                                |                                     |                                             |

**Rys. 15 Interfejs pracownika, odnośnik do strony** *Egzaminy* **w lewym menu**

<span id="page-11-2"></span>Przy użyciu odnośnika *pokaż grupy* może przejść do strony egzaminu do przedmiotu cyklu, na której na grafiku pokazane są wszystkie grupy egzaminacyjne, a poniżej grafiku lista tych grup [\(Rys. 16](#page-12-0)). Bardziej rozbudowany grafik i listę widać na [Rys. 17.](#page-12-1)

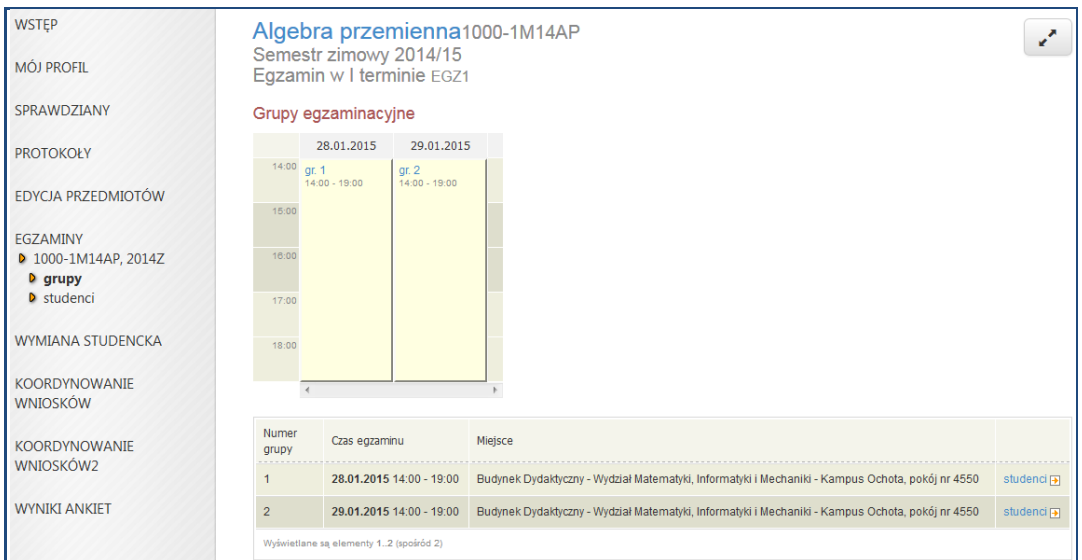

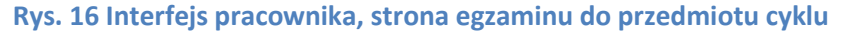

<span id="page-12-0"></span>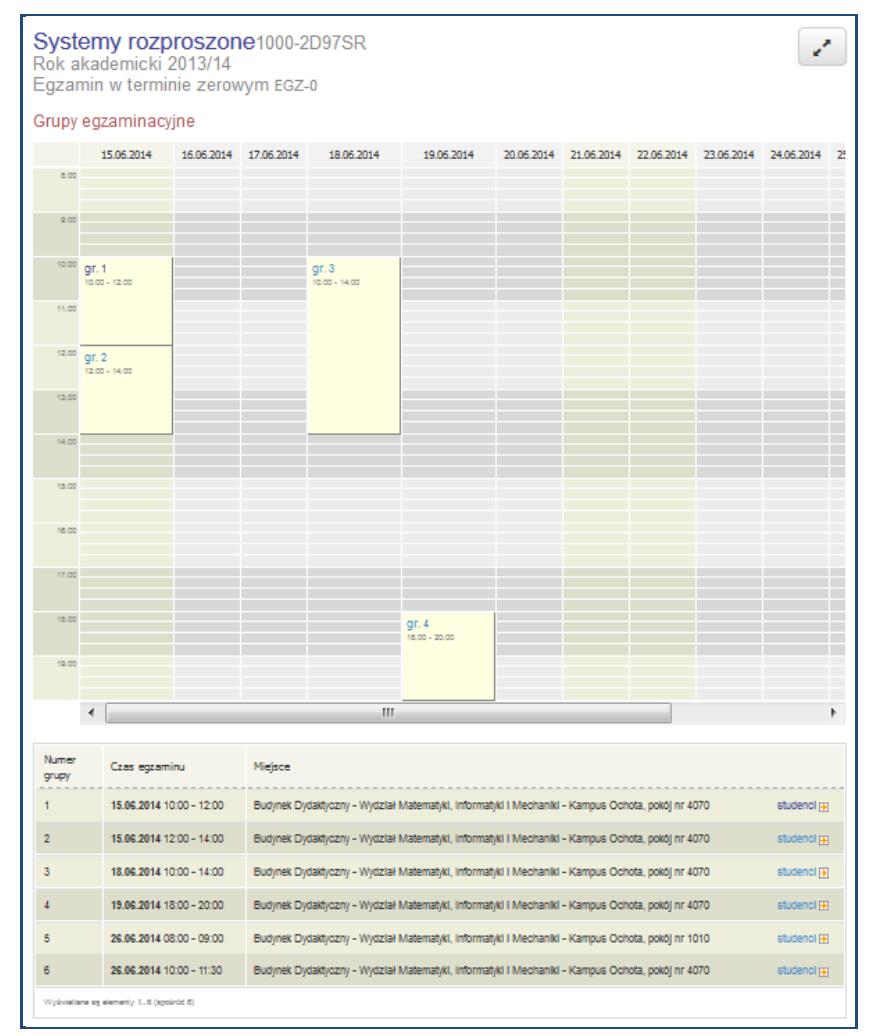

<span id="page-12-1"></span>**Rys. 17 Interfejs pracownika, bardziej rozbudowana strona egzaminu do przedmiotu cyklu**

Przy użyciu odnośnika *pokaż studentów* może przejść do strony egzaminu do przedmiotu cyklu z listą wszystkich studentów zapisanych na przedmiot i wskazaniem grupy egzaminacyjnej, w przypadku osób zarejestrowanych na egzamin ([Rys. 18\)](#page-13-0). Zarówno z listy grup egzaminacyjnych, jak i grafiku (po kliknięciu w grupę), można przejść do strony ze szczegółami grupy egzaminacyjnej ([Rys. 19\)](#page-13-1).

| Systemy rozproszone1000-2D97SR<br>$\mathbf{z}^{\prime}$<br>Rok akademicki 2013/14<br>Egzamin w terminie zerowym EGZ-0<br>Studenci zapisani na przedmiot |          |                |              |                                 |  |  |
|----------------------------------------------------------------------------------------------------|----------|----------------|--------------|---------------------------------|--|--|
| Lp.                                                                                                    | Nazwisko | Imiona         | Numer albumu | Grupa egzaminacyjna             |  |  |
| $\mathbf{1}$                                                                                                    |          | Damian         | 305192       | gr. 115.06.2014 10:00 - 12:00 } |  |  |
| $\overline{2}$                                                                                                    |          | Michał Piotr   | 305195       | gr. 215.06.2014 13:00 - 14:00 } |  |  |
| 3                                                                                                    |          | Mateusz        | 291540       |                                 |  |  |
| 4                                                                                                    |          | Adam Mateusz   | 291541       |                                 |  |  |
| 5                                                                                                    |          | Piotr Szymon   | 306249       |                                 |  |  |
| 6                                                                                                    |          | Grzegorz       | 291583       | gr. 318.06.2014 12:00 - 13:00 } |  |  |
| $\overline{7}$                                                                                                    |          | Michał         | 305667       |                                 |  |  |
| 8                                                                                                    |          | Mateusz Jakub  | 292670       | gr. 318.06.2014 11:00 - 12:00 → |  |  |
| 9                                                                                                    |          | Piotr          | 277549       | gr. 215.06.2014 12:00 - 13:00 } |  |  |
| 10                                                                                                    |          | <b>Piotr</b>   | 291699       | gr. 215.06.2014 13:00 - 14:00 } |  |  |
| 11                                                                                                    |          | Michał Andrzej | 291693       | gr. 318.06.2014 10:00 - 11:00 } |  |  |

<span id="page-13-0"></span>**Rys. 18 Interfejs pracownika, lista wszystkich studentów zapisanych na przedmiot z przydziałem do grupy egzaminacyjnej**

| Systemy rozproszone1000-2D97SR                                                                                                    |                                                                     |                     |  |        |                 |  |  |
|----------------------------------------------------------------------------------------------------|---------------------------------------------------------------------|---------------------|--|--------|-----------------|--|--|
|                                                                                                    | Egzamin w terminie zerowym EGZ-0                                    |                     |  |        |                 |  |  |
|                                                                                                    | Grupa egzaminacyjna nr 1                                            |                     |  |        |                 |  |  |
| · miejsce:Budynek Dydaktyczny - Wydział Matematyki, Informatyki i Mechaniki - Kampus Ochota 3320, pokój nr 4070<br>$\cdot$ czas:15.06.2014 10:00 - 12:00<br>· eqzaminatorzy:Janina Mincer-Daszkiewicz |                                                                     |                     |  |        |                 |  |  |
| Lp.                                                                                                    | Zapisani na egzamin<br>Numer albumu<br>Nazwisko<br>Termin<br>Imiona |                     |  |        |                 |  |  |
|                                                                                                    |                                                                     | <b>Szymon Piotr</b> |  | 292455 | $10:00 - 12:00$ |  |  |
| $\overline{2}$                                                                                                    |                                                                     | Łukasz Stanisław    |  | 306450 | $10:00 - 12:00$ |  |  |
| 3                                                                                                    | <b>Krzysztof Adam</b><br>306309<br>$10:00 - 12:00$                  |                     |  |        |                 |  |  |
| $10:00 - 12:00$<br>305192<br>Damian<br>4                                                                                                    |                                                                     |                     |  |        |                 |  |  |
| Wyświetlane są elementy 14 (spośród 4)                                                                                                    |                                                                     |                     |  |        |                 |  |  |

**Rys. 19 Interfejs pracownika, lista studentów grupy egzaminacyjnej**

<span id="page-13-1"></span>Grupy egzaminacyjne są pokazywane na planie zajęć studenta i pracownika w USOSweb [\(Rys. 20\)](#page-14-0).

|       | Poniedziałek | Wtorek                                       | Środa                           | Czwartek                        | Piątek |
|-------|--------------|----------------------------------------------|---------------------------------|---------------------------------|--------|
| 7:00  |              |                                              |                                 |                                 |        |
| 8:00  |              |                                              |                                 |                                 |        |
| 9:00  |              |                                              |                                 |                                 |        |
| 10:00 |              |                                              |                                 |                                 |        |
| 11:00 |              |                                              |                                 |                                 |        |
| 12:00 |              | 12:15                                        |                                 |                                 |        |
| 13:00 |              | Algebra przemienna -<br><b>Wykład (3320)</b> |                                 |                                 |        |
| 14:00 |              | 14:15                                        |                                 |                                 |        |
| 15:00 |              | Algebra przemienna -<br>Ćwiczenia (3320)     |                                 |                                 |        |
| 16:00 |              |                                              | Algebra przemienna -<br>Egzamin | Algebra przemienna -<br>Egzamin |        |
| 17:00 |              |                                              |                                 |                                 |        |
| 18:00 |              |                                              |                                 |                                 |        |
| 19:00 |              |                                              |                                 |                                 |        |
|       |              |                                              |                                 |                                 |        |

<span id="page-14-0"></span>**Rys. 20 Interfejs pracownika, grafik zajęć z zaznaczonymi egzaminami**